## Návod pro obsluhu AV techniky na učebně J304

- 1. zapnout přepínač, pro připojení napájení dataprojektoru a interaktivní tabule
- 2. zapnout počítač
- 3. zapnout dataprojektor dálkovým ovladačem
- 4. pro projekci s externím zařízením (notebookem) pomocí VGA kabelu, na dálkovém ovladači stisknout tlačítko **Computer2**
- 5. po ukončení výuky vraťte vše do původního stavu

Uložení techniky ve skříňce, vedle interaktivní tabule.

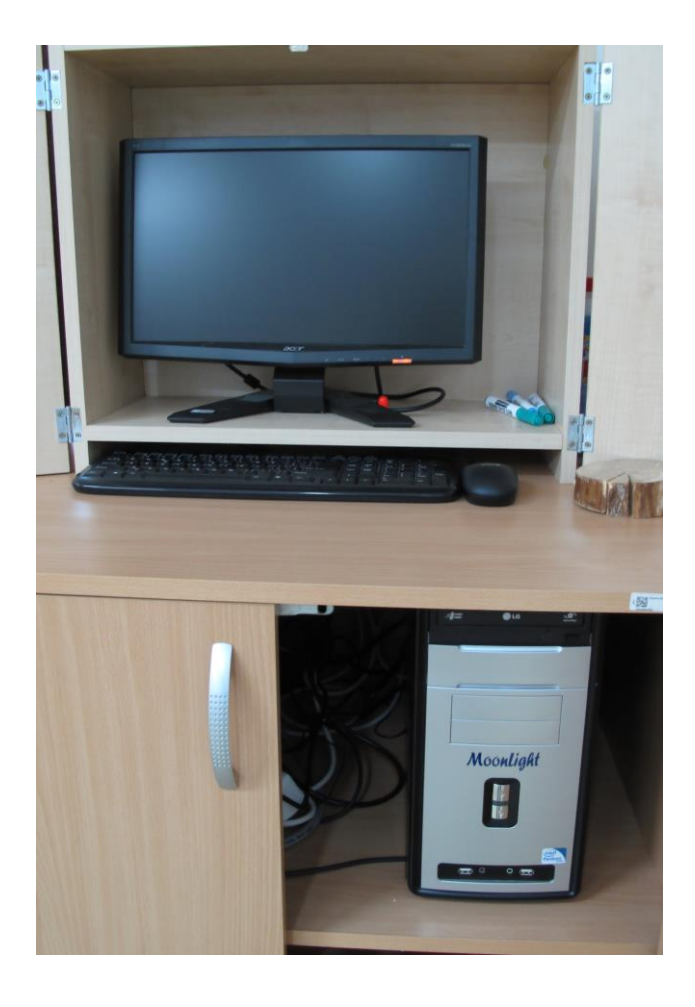

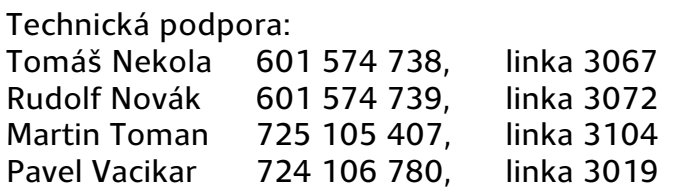

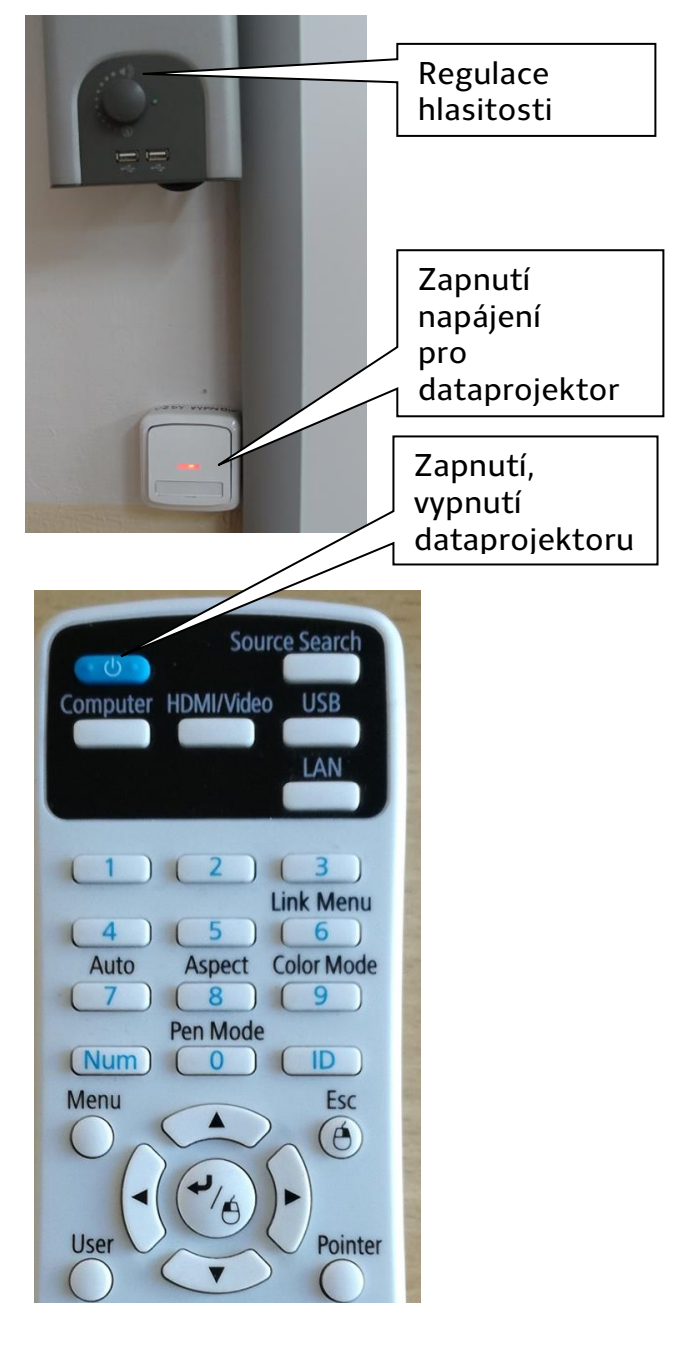